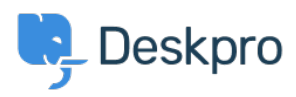

[الاخبار](https://support.deskpro.com/ar/news) > [Feedback to Brands Add](https://support.deskpro.com/ar/news/posts/add-brands-to-feedback) >[Product](https://support.deskpro.com/ar/news/product)

## Add Brands to Feedback

2019-01-09 - Booth Emily - [تعليقات \(٠\)](#page--1-0) - [Product](https://support.deskpro.com/ar/news/product)

In order to improve the multibrand feature, we have updated the behaviour of [Feedback](https://support.deskpro.com/en/guides/admin-guide/multi-branded-portals/feedback-in-multibrand) and how this is submitted between brands in the release of Deskpro [2019.1](https://support.deskpro.com/en/news/posts/deskpro-2019-1-release). This change will allow you to create brand-specific settings for Feedback that will not be shared across .brands and keep your Feedback requests organized

It is a very simple process to create brand-specific Feedback, and the first step is enabling the Portal and Feedback for your brand in User Interface  $>$  Brand  $>$  Setup. You can then manage the feedback in the new brand (User Interface  $>$  Brand  $>$  Feedback), and provide Status, Type, and Category options that can be selected when the Feedback is being created (please be sure to select the correct Usergroups when adding Feedback Types, to lensure the correct users can view this page.